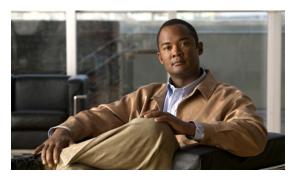

CHAPTER

# Overview of the Cisco Unified Wireless IP Phone 7925G, 7925G-EX, and 7926G

The Cisco Unified Wireless IP Phone 7925G, 7925G-EX, and 7926G provides wireless voice communication over an IP network. Like traditional analog telephones, you can place and receive phone calls and access features such as hold, transfer, and speed dial. In addition, because the phone connects to your wireless local area network (WLAN), you can place and receive phone calls from anywhere in your wireless environment.

This chapter includes the following sections:

- Understanding the Cisco Unified Wireless IP Phone 7925G and 7926G, page 1-1
- Understanding the Cisco Unified Wireless IP Phone 7925G-EX, page 1-2
- Cisco Unified Wireless IP Phone 7925G, 7925G-EX, and 7926G Components, page 1-3
- Understanding Bluetooth Technology, page 1-6
- Features Supported on the Cisco Unified Wireless IP Phone 7925G, 7925G-EX, and 7926G, page 1-8
- Understanding Security Features for Cisco Unified IP Phones, page 1-10
- Overview of Configuring and Installing the Cisco Unified Wireless IP Phone 7925G, 7925G-EX, and 7926G, page 1-15

# Understanding the Cisco Unified Wireless IP Phone 7925G and 7926G

The Cisco Unified Wireless IP Phone 7925G and 7926G is an 802.11 dual band wireless device that provides comprehensive voice communications in conjunction with Cisco Unified Communications Manager and Cisco Aironet 802.11b/g and Cisco Aironet 802.11a Access Points (APs) in a private business communications network.

The phone is a qualified Bluetooth wireless device (Qualified Device ID [QDID] B014396). The phone provides voice communication over the same wireless LAN that your computer uses, allowing you to place and receive phone calls, put calls on hold, transfer calls, make conference calls, and so on.

This phone model, like other network devices, must be configured and managed. This phone encodes G.711a, G.711u, G.729a, G.729ab, and G.722/iLBC codecs, and decodes G.711a, G711b, G.711u, G.729, G729a, G729b, and G729ab codecs. The phone also supports uncompressed wideband (16 bits, 16 kHz) audio.

The Cisco Unified Wireless IP Phone 7925G and 7926G is hearing aid compatible (HAC) but does not have any TTY features. It also has a centered "dot" or "nib" on the 5 key that is a tactile identifier.

The physical characteristics include:

- Resistance to damage from dropping the phone
- Tolerance of anti-bacterial and alcohol-based wipes
- · Latex and lead free
- · Resistance against liquid splashes
- Dust resistance
- Shock proof and vibration proof
- USB 1.1 interface

# **Understanding the Cisco Unified Wireless IP Phone 7925G-EX**

Your Cisco Unified Wireless IP Phone 7925G-EX is an Atmospheres Explosibles (ATEX) Zone 2/Class 22 and Canadian Standards Association (CSA) Division 2/Class 1 certified full-feature telephone. The phone is certified for use in potentially explosive environments in the gas, oil, and chemical production fields as well as dust-filled environments.

The phone is a qualified Bluetooth wireless device (Qualified Device ID [QDID] B014396). The phone provides voice communication over the same wireless LAN that your computer uses, allowing you to place and receive phone calls, put calls on hold, transfer calls, make conference calls, and so on.

The Cisco Unified Wireless IP Phone 7925G-EX is an 802.11 dual band wireless device that provides comprehensive voice communications in conjunction with Cisco Unified Communications Manager and Cisco Aironet 802.11b/g and Cisco Aironet 802.11a Access Points (APs) in a private business communications network.

This phone model, like other network devices, must be configured and managed. This phone encodes G.711a, G.711u, G.729a, G.729ab, and G.722/iLBC codecs, and decodes G.711a, G711b, G.711u, G.729, G729a, G729b, and G729ab codecs. The phone also supports uncompressed wideband (16 bits, 16 kHz) audio.

The Cisco Unified Wireless IP Phone 7925G-EX is hearing aid compatible (HAC) but does not have any TTY features. It also has a centered "dot" or "nib" on the 5 key that is a tactile identifier.

The physical characteristics include:

- Atmospheres Explosibles (ATEX) Zone 2/Class 22 certification prevents ignition of surrounding gas vapors by the phone.
- Canadian Standards Association (CSA) Division 2/Class 1 certification provides access to mobile collaborative communications.
- Industry-standard yellow styling offers fast recognition in emergency situations.
- Ingress Protection 64 (IP 64) level protection indicating a dust tight equipment which is protected against splashing water.
- The large 2-inch color (176 x 220 pixels) display makes viewing easy.
- Resistance to damage from dropping the phone
- Tolerance of anti-bacterial and alcohol-based wipes
- · Latex and lead free

- Shock proof and vibration proof
- USB 1.1 interface

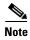

- ATEX Zone 2 certification—Zone 2 is defined as an area in which an explosive gas atmosphere is not likely to occur in normal operation and if it does occur, is likely to do so only infrequently and will exist for a short period only (for example, less than 10 hours per year).
- CSA Class 1 Division II certification—Class 1 is a location where a quantity of flammable gas or
  vapor sufficient to produce an explosive or ignitable mixture may be present in the air. Division II
  is a location where a classified hazard does not normally exist but is possible under abnormal
  conditions.

# Cisco Unified Wireless IP Phone 7925G, 7925G-EX, and 7926G Components

Figure 1-1 shows the Cisco Unified Wireless IP Phone 7925G. The Cisco Unified Wireless IP Phone 7925G-EX and 7926G are similar in appearance to the Cisco Unified Wireless IP Phone 7925G. Table 1-1 describes the functions of the keys on the phones.

17 CISCO
16 CISCO
15 CISCO
16 CISCO
16 CISCO
17 CISCO
16 CISCO
17 CISCO
18 CISCO
19 CISCO
10 CISCO
10 CISCO
10 CISCO
10 CISCO
10 CISCO
10 CISCO
10 CISCO
10 CISCO
10 CISCO
10 CISCO
10 CISCO
10 CISCO
10 CISCO
10 CISCO
10 CISCO
10 CISCO
10 CISCO
10 CISCO
10 CISCO
10 CISCO
10 CISCO
10 CISCO
10 CISCO
10 CISCO
10 CISCO
10 CISCO
10 CISCO
10 CISCO
10 CISCO
10 CISCO
10 CISCO
10 CISCO
10 CISCO
10 CISCO
10 CISCO
10 CISCO
10 CISCO
10 CISCO
10 CISCO
10 CISCO
10 CISCO
10 CISCO
10 CISCO
10 CISCO
10 CISCO
10 CISCO
10 CISCO
10 CISCO
10 CISCO
10 CISCO
10 CISCO
10 CISCO
10 CISCO
10 CISCO
10 CISCO
10 CISCO
10 CISCO
10 CISCO
10 CISCO
10 CISCO
10 CISCO
10 CISCO
10 CISCO
10 CISCO
10 CISCO
10 CISCO
10 CISCO
10 CISCO
10 CISCO
10 CISCO
10 CISCO
10 CISCO
10 CISCO
10 CISCO
10 CISCO
10 CISCO
10 CISCO
10 CISCO
10 CISCO
10 CISCO
10 CISCO
10 CISCO
10 CISCO
10 CISCO
10 CISCO
10 CISCO
10 CISCO
10 CISCO
10 CISCO
10 CISCO
10 CISCO
10 CISCO
10 CISCO
10 CISCO
10 CISCO
10 CISCO
10 CISCO
10 CISCO
10 CISCO
10 CISCO
10 CISCO
10 CISCO
10 CISCO
10 CISCO
10 CISCO
10 CISCO
10 CISCO
10 CISCO
10 CISCO
10 CISCO
10 CISCO
10 CISCO
10 CISCO
10 CISCO
10 CISCO
10 CISCO
10 CISCO
10 CISCO
10 CISCO
10 CISCO
10 CISCO
10 CISCO
10 CISCO
10 CISCO
10 CISCO
10 CISCO
10 CISCO
10 CISCO
10 CISCO
10 CISCO
10 CISCO
10 CISCO
10 CISCO
10 CISCO
10 CISCO
10 CISCO
10 CISCO
10 CISCO
10 CISCO
10 CISCO
10 CISCO
10 CISCO
10 CISCO
10 CISCO
10 CISCO
10 CISCO
10 CISCO
10 CISCO
10 CISCO
10 CISCO
10 CISCO
10 CISCO
10 CISCO
10 CISCO
10 CISCO
10 CISCO
10 CISCO
10 CISCO
10 CISCO
10 CISCO
10 CISCO
10 CISCO
10 CISCO
10 CISCO
10 CISCO
10 CISCO
10 CISCO
10 CISCO
10 CISCO
10 CISCO
10 CISCO
10 CISCO
10 CISCO
10 CISCO
10 CISCO
10 CISCO
10 CISCO
10 CISCO
10 CISCO
10 CISCO
10 CISCO
10 CISCO
10 CISCO
10 CISCO
10 CISCO
10 CISCO
10 CISCO
10 CISCO
10 CISCO
10 CISCO
10 CISCO
10 CISCO
10 CISCO
10 CISCO
10 CISCO
10 CISCO
10 CISCO
10 CISCO
10 CISCO
10 CISCO
10 CISCO
10 CISCO
10 CISCO
10 CISCO
10 CISCO
10 CISCO
10 CISCO
10 CISCO
10 CISCO
10 CISCO
10 CISCO
10 CISCO
10 CISCO
10 CISCO
10 CISCO
10 CISCO
10 CISCO
10

Figure 1-1 Cisco Unified Wireless IP Phone 7925G

Table 1-1 Cisco Unified Wireless IP Phone 7925G, 7925G-EX, and 7926G Components

| 1                                                                 | Indicator light    | Provides these indications:                                                                                                    |
|-------------------------------------------------------------------|--------------------|----------------------------------------------------------------------------------------------------|
|                                                                   | (LED)              | • Solid red—Phone is connected to AC power source and battery is charging.                                                                      |
|                                                                   |                    | • Solid green—Phone is connected to AC power source and battery is fully charged.                                                               |
|                                                                   |                    | • Fast blinking red—Incoming call. Phone can be charging or fully charged.                                                                      |
|                                                                   |                    | • Slow blinking red—Voice message. When connected to AC power source, red light displays longer than when phone is using only the battery.      |
|                                                                   |                    | • Slow blinking green—Phone is using only battery power. Phone is registered with the wireless network and is within the service coverage area. |
| 2                                                                 | Headset port cover | Cover for the headset port.                                                                                                    |
|                                                                   |                    |                                                                                                    |
| 3                                                                 | Speaker button     | Toggles the speaker mode on or off for the phone.                                                                                               |
|                                                                   |                    |                                                                                                    |
| 4                                                                 | Right softkey      | Activates the Options menu for access to the list of softkeys. Sometimes displays                                                               |
| -                                                                 | button             | a softkey label.                                                                                                    |
|                                                                   |                    |                                                                                                    |
| 5 Navigation Accesses these menus and lists from the main screen: |                    | Accesses these menus and lists from the main screen:                                                                                            |
|                                                                   | button             | Directory A                                                                                                    |
|                                                                   |                    | Line View                                                                                                    |
|                                                                   |                    | Settings   ▼                                                                                                    |
|                                                                   |                    | Services                                                                                                    |
|                                                                   |                    | Allows you to scroll up and down menus to highlight options and to move left and right through phone numbers and text entries.                  |
| 6                                                                 | Select button      | Activates the Help menu from the main screen.                                                                                                   |
|                                                                   |                    | Allows you to select a menu item, a softkey, a call, or an action.                                                                              |
| 7                                                                 | Power/End          | Turns the phone on or off, silences a ringing call, or ends a connected call.                                                                   |
|                                                                   | button (red)       | When using menus, acts as a shortcut to return to the main screen.                                                                              |
|                                                                   | <b>**</b>          |                                                                                                    |
|                                                                   | *                  |                                                                                                    |

Table 1-1 Cisco Unified Wireless IP Phone 7925G, 7925G-EX, and 7926G Components (continued)

| 8  | Pound (#) key                 | Toggles between locking and unlocking the keypad.                                                                                                    |
|----|-------------------------------|----------------------------------------------------------------------------------------------------|
|    | # ==0                         | Allows you to enter these special characters when you are entering text: # ? ()[]{}                                                                                                    |
| 9  | Zero (0) key                  | Enters "0" when dialing a number. Allows you to enter a space or these special characters when you are entering text: +,.'" _~'  Note When entering text or dialing an international number, use the plus sign (+).                                                                                               |
| 10 | Asterisk (*)<br>key           | Toggles between Ring and Vibrate mode.  Allows you to enter these special characters when you are entering text:  * - / = \:;                                                                                                    |
| 11 | Keypad                        | Allows you to dial numbers, enter letters, and choose menu items by number.  Press and hold key 1 to access your voice messaging system.                                                                                                    |
| 12 | One (1) key                   | Enters "1" when dialing a number. Allows you to access the voice messaging system.  Allows you to enter these special characters when you are entering text: ! @ <> \$ % ^ &                                                                                                    |
| 13 | Answer/Send<br>button (green) | Allows you to answer a ringing call or, after dialing a number, to place the call.                                                                                                    |
| 14 | Left softkey<br>button        | Activates the softkey option displayed on the screen. When customized by the phone administrator or user, allows direct access to the Phone Book or voice messages.                                                                                                    |
| 15 | Mute button                   | Toggles the mute feature on or off.                                                                                                    |
| 16 | Volume button                 | When the phone is idle, controls the ring volume, turn on the vibrate option, or turn off the ring.  When an incoming call is ringing, controls the ring volume. Press this button once to silence the ring for the call.  During a call, controls the speaker volume for the handset, headset, and speaker mode. |

Table 1-1 Cisco Unified Wireless IP Phone 7925G, 7925G-EX, and 7926G Components (continued)

|    |                    | Configurable button that is used with XML applications, such as Push to Talk or Directory services. See "Setting Up Services" section on page 7-18. |
|----|--------------------|----------------------------------------------------------------------------------------------------|
|    | 000                |                                                                                                    |
| 18 | Barcode<br>scanner | Use with Java MIDlet applications to allow you to scan barcodes.                                                                                    |
|    |                    | Note Available only on the Cisco Unified Wireless IP Phone 7926G                                                                                    |

### **Related Topics**

- Features Supported on the Cisco Unified Wireless IP Phone 7925G, 7925G-EX, and 7926G, page 1-8
- Overview of Configuring and Installing the Cisco Unified Wireless IP Phone 7925G, 7925G-EX, and 7926G, page 1-15

# **Understanding Bluetooth Technology**

The Cisco Unified Wireless IP Phone 7925G, 7925G-EX, and 7926G is a full-feature telephone and a qualified Bluetooth wireless device (Qualified Device ID [QDID] B014396) and provides voice communication over the same wireless LAN that your computer uses. In addition to basic call-handling features, your phone operates with Bluetooth wireless headsets, including certain handsfree call features.

Bluetooth devices operate in the unlicensed Industrial Scientific Medicine (ISM) band of 2.4GHz, which is the same as the 802.11b/g band. This unlicensed band in most countries includes the frequency range from 2400 to 2483.5 MHz. Bluetooth enables low bandwidth wireless connections within a range of 10 meters. The best performance is in the 1 to 2 meter range. Synchronous voice channels are provided by using circuit switching and asynchronous data channels are provided by using packet switching.

Bluetooth uses an integrated Adaptive Frequency Hopping (AFH) to avoid interference. Every 625 microsecond (1/1,000,000 of a second) the channel changes or hops to another frequency within the 2402 to 2480 MHz range. This computes to 1600 hops every second.

The Cisco Unified Wireless IP Phone 7925G, 7925G-EX, and 7926G contains a Bluetooth module and 802.11 WLAN module. This coexistence greatly reduces and avoids radio interference between the Bluetooth and 802.11bg radio.

Bluetooth devices fit into to three different power classes, as shown in Table 1-2.

Table 1-2 Bluetooth Maximum Permitted Transmit Power and Range by Class

| Class   | Maximum Permitted Transmit Power (mW, dBm) | Range            |
|---------|--------------------------------------------|------------------|
| Class 1 | 100 mW, 20 dBm                             | Up to 100 meters |
| Class 2 | 2.5 mW, 4 dBm                              | Up to 10 meters  |
| Class 3 | 1 mW, 0 dBm                                | Up to 1 meter    |

Bluetooth Class 2.0 with Extended Data Rate (EDR) is a short-range wireless technology that is supported by the Cisco Unified Wireless IP Phone 7925G, 7925G-EX, and 7926G. The phones supports the Hands-Free Profile version 1.5.

There can be a potential interference issues. It is recommended that you:

- Use 802.11a that operates in the 5 GHz band.
- Reduce the proximity of other 802.11b/g devices, Bluetooth devices, microwave ovens, and large metal objects.
- Use the Cisco Unified Wireless IP Phone 7925G, 7925G-EX, and 7926G on the same side of the body as the Bluetooth-enabled headset.

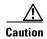

Use CSA or ATEX qualified bluetooth accessories with the Cisco Unified IP Phone 7925G-EX in hazardous environments.

For information about pairing headsets, see Using a Headset, page 3-13.

For more information about WLAN configuration and Bluetooth, see Site Survey Verification, page 2-20. Cisco Unified Wireless IP Phone 7925G, 7925G-EX, and 7926G User Guide contains user-specific information.

For more information about Bluetooth and hands-free profiles, see http://www.bluetooth.com.

### **Handsfree Profile**

Your phone supports certain features of the Handsfree Profile, which is a standard set of features that enable users of handsfree devices (such as Bluetooth wireless headsets) to perform certain tasks without having to handle the phone, allowing users to be "handsfree." For example, instead of pressing **Redial** on your phone, you can redial a number from your Bluetooth wireless headset according to instructions from the headset manufacturer.

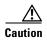

Use CSA or ATEX qualified bluetooth accessories with the Cisco Unified IP Phone 7925G-EX in hazardous environments.

These handsfree features apply to Bluetooth wireless headsets used with your Cisco Unified Wireless IP Phone 7925G, 7925G-EX, and 7926G:

- Redial—Recalls the last number dialed.
- Reject incoming call—Uses the iDivert option to direct the call to voicemail.
- Three-way calling—When there is an active call and another incoming call or call on hold, you may
  choose to handle the calls in one of these ways:
  - End the active call and answer or resume a waiting call.
  - Put the active call on hold and answer or resume a waiting call.

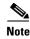

Handsfree devices may differ in how features are activated. Handsfree device manufacturers may also use different terms when referring to the same feature.

For more information on using handsfree features, see the documentation provided by the device manufacturer.

# Features Supported on the Cisco Unified Wireless IP Phone 7925G, 7925G-EX, and 7926G

The Cisco Unified Wireless IP Phone 7925G, 7925G-EX, and 7926G functions much like traditional IP phones allowing you to place and receive telephone calls while connected to the wireless LAN. In addition to traditional phone features, the Cisco Unified Wireless IP Phone 7925G, 7925G-EX, and 7926G includes features that enable you to administer and monitor the phone as a network device.

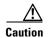

This product is not a medical device and may use an unlicensed frequency band that is susceptible to interference from other devices or equipment.

This section provides information about these topics:

- Feature Overview, page 1-8
- Telephony Features, page 1-9
- Understanding Security Profiles, page 1-13
- Network Settings Configuration, page 1-9
- Feature Information for Users, page 1-10

### **Feature Overview**

The Cisco Unified Wireless IP Phone 7925G, 7925G-EX, and 7926G provides traditional telephony functionality, such as call forward and call transfer, call pickup, redial, speed dial, conference calls, and voice message system access, as well as these features:

- Bluetooth Class 2 technology for headsets that support Bluetooth
- Six-line appearance
- Adjustable ring and volume levels
- Adjustable display brightness and time outs
- Auto-detection of headset and auto-answer from the headset
- Wireless web access to your phone number and the corporate directory
- Access to network data, XML applications, and web-based services
- Online customizing of phone features and services from the User Options web pages
- An online help system that displays information on the phone screen

### **Related Topics**

- Configuring Network Profiles, page 4-8
- Configuring Features, Templates, Services, and Users, page 7-1

## **Telephony Features**

You can use Cisco Unified Communications Manager Administration to set up phone registration criteria and calling search spaces, to configure corporate directories and services, and to modify phone button templates. See "Telephony Features Available for the Phone" section on page 7-2 and Cisco Unified Communications Manager Administration Guide for additional information.

For more information about the Cisco Unified Communications Manager Administration, see Cisco Unified Communications Manager documentation suite at <a href="http://www.cisco.com/en/US/products/sw/voicesw/ps556/tsd\_products\_support\_series\_home.html">http://www.cisco.com/en/US/products/sw/voicesw/ps556/tsd\_products\_support\_series\_home.html</a>

You can also use the context-sensitive help available within the application for guidance.

### **Related Topic**

• Telephony Features Available for the Phone, page 7-2

## **Network Settings Configuration**

Like other network devices, you must configure IP phones to access Cisco Unified Communications Manager and the rest of the IP network using the wireless LAN. There are two methods for configuring network settings such as DHCP, TFTP, and for configuring wireless settings for the phone.

- Cisco Unified Wireless IP Phone 7925G, 7925G-EX, and 7926G web pages
- Network Profiles menu on the Cisco Unified Wireless IP Phone 7925G, 7925G-EX, and 7926G

You can access the configuration web pages by using a browser from your PC. For more information, see Using the Cisco Unified Wireless IP Phone 7925G, 7925G-EX, and 7926G Web Pages, page 4-1.

You can also configure network settings on the phone itself. For more information about configuring features from the phone, see Chapter 5, "Configuring Settings on the Cisco Unified Wireless IP Phone 7925G, 7925G-EX, and 7926G."

Because the Cisco Unified Wireless IP Phone is a network device, you can obtain detailed status information about it. This information can assist you in troubleshooting problems that users might encounter when using their IP phones. See Chapter 9, "Monitoring the Cisco Unified Wireless IP Phone Remotely," for tips on using this information.

#### Related Topics

- Using the Cisco Unified Wireless IP Phone 7925G, 7925G-EX, and 7926G Web Pages, page 4-1
- Configuring Settings on the Cisco Unified Wireless IP Phone 7925G, 7925G-EX, and 7926G, page 5-1
- Monitoring the Cisco Unified Wireless IP Phone Remotely, page 9-1

### **Feature Information for Users**

If you are a system administrator, you are the primary source of information for Cisco Unified Wireless IP Phone users in your network or company. To ensure that you distribute the most current feature and procedural information, familiarize yourself with Cisco Unified Wireless IP Phone 7925G, 7925G-EX, and 7926G documentation. Make sure you visit the Cisco Unified IP Phone web site:

http://www.cisco.com/en/US/products/hw/phones/ps379/tsd\_products\_support\_maintain\_and\_operate.html

From this site, you can view additional phone documentation.

In addition to providing documentation, it is important to inform users about available Cisco Unified IP Phone features—including features specific to your company or network—and about how to access and customize those features, if appropriate.

For a summary of the key information that you can provide to phone users, see Appendix A, "Providing Information to Users By Using a Website."

### **Related Topic**

• Providing Information to Users By Using a Website, page A-1

# **Understanding Security Features for Cisco Unified IP Phones**

Implementing security in a wireless network protects against data tampering to Cisco Unified Communications Manager data, call signaling, and media stream. It also reduces the chances for identity theft. To reduce the threats, the Cisco wireless LAN (WLAN) provides options for user authentication with servers and for encrypting communications streams between phones and network devices.

For information about supported security options for the Cisco Unified Wireless IP Phone 7925G, 7925G-EX, and 7926G, see "Authentication Methods" section on page 2-15.

For information about security features supported by Cisco Unified Communications Manager and Cisco Unified IP Phones, see "Overview of Supported Security Features" section on page 1-11.

Table 1-3 provides additional information about security topics.

Table 1-3 Security Topics

| Topic                                                                                                    | Reference                                                                                     |
|----------------------------------------------------------------------------------------------------|-----------------------------------------------------------------------------------------------|
| Detailed explanation of security, including set up, configuration, and troubleshooting information for Cisco Unified Communications Manager and Cisco Unified IP Phones | See Cisco Unified Communications Manager<br>Security Guide                                    |
| Security features supported on the Cisco Unified IP Phone                                                                                                    | See "Overview of Supported Security Features" section on page 1-11                            |
| Restrictions regarding security features                                                                                                    | See "Security Restrictions" section on page 1-15                                              |
| Viewing a security profile name when running Cisco Unified Communications Manager 5.0 or later                                                                          | See "Understanding Security Profiles" section on page 1-13                                    |
| Identifying phone calls for which security is implemented                                                                                                    | See "Identifying Authenticated, Encrypted, and<br>Protected Phone Calls" section on page 1-14 |

| Торіс                                                                                        | Reference                                                                                                    |
|----------------------------------------------------------------------------------------------|----------------------------------------------------------------------------------------------------|
| Transport Layer Security (TLS) connection                                                    | See "Networking Protocols Used with Cisco<br>Unified Wireless IP Phones" section on page 2-9                                 |
|                                                                                              | See "Phone Configuration Files and Profile Files" section on page 2-13                                                       |
| Security and the phone startup process                                                       | See "Understanding the Phone Startup Process" section on page 3-17                                                           |
| Security and phone configuration files                                                       | See "Phone Configuration Files and Profile Files" section on page 2-13                                                       |
| Changing the TFTP Server 1 or TFTP Server 2 option on the phone when security is implemented | See "Configuring Network Profiles" section on page 4-8                                                                       |
| Items on the Security Configuration menu on the phone                                        | See "Viewing Security Information" section on page 8-1                                                                       |
| Unlocking the CTL file                                                                       | See "Accessing the CTL File Screen" section on page 8-2                                                                      |
| Disabling access to phone web pages                                                          | See "Specific Configuration Options for the Cisco Unified Wireless IP Phone 7925G, 7925G-EX, and 7926G" section on page 7-14 |
| Troubleshooting                                                                              | See "General Troubleshooting Information" section on page 10-13                                                              |
|                                                                                              | See Cisco Unified Communications Manager<br>Security Guide, Troubleshooting chapter                                          |
| Resetting or restoring the phone                                                             | See "Erasing the Local Configuration" section on page 10-17                                                                  |

# **Overview of Supported Security Features**

Table 1-4 provides an overview of the security features that the Cisco Unified Wireless IP Phone 7925G, 7925G-EX, and 7926G supports. For more information about these features and about Cisco Unified Communications Manager and Cisco Unified IP Phone security, see *Cisco Unified Communications Manager Security Guide*.

For information about current security settings on a phone, choose **SETTINGS** > **System Configuration** > **Security**. For more information, see "Viewing Security Information" section on page 8-1.

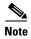

Most security features are available only if a certificate trust list (CTL) is installed on the phone. For more information about the CTL, see "Configuring the Cisco CTL Client" chapter in the *Cisco Unified Communications Manager Security Guide*.

Table 1-4 Description of Security Features

| Feature                                | Description                                                                                                    |
|----------------------------------------|----------------------------------------------------------------------------------------------------|
| Image authentication                   | Prevents tampering with the firmware image before it is loaded on a phone by using signed binary files (with the extension.sbn).  Tampering with the image causes a phone to fail the authentication process and reject the new image.                                                                                                    |
| Customer-site certificate installation | Authenticates each Cisco Unified IP Phone by using a unique certificate. Phones include a manufacturing installed certificate (MIC), but for additional security, you can specify in Cisco Unified Communications Manager Administration that a certificate be installed by using the Certificate Authority Proxy Function (CAPF). Alternatively, you can install a locally significant certificate (LSC) from the Security Configuration menu on the phone. See "Configuring the Security Certificate on the Phone" section on page 5-12 for more information. |
| Device authentication                  | Occurs between the Cisco Unified Communications Manager server and the phone when each entity accepts the certificate of the other entity. Determines whether a secure connection between the phone and a Cisco Unified Communications Manager should occur, and, if necessary, creates a secure signaling path between the entities using TLS protocol. Cisco Unified Communications Manager will not register phones unless authenticated by the Cisco Unified Communications Manager.                                                                        |
| File authentication                    | Validates digitally-signed files that the phone downloads. The phone validates the signature to make sure that file tampering did not occur after the file creation. Files that fail authentication are not written to Flash memory on the phone. The phone rejects such files without further processing.                                                                                                    |
| Signaling Authentication               | Uses the TLS protocol to validate that no tampering has occurred to signaling packets during transmission.                                                                                                    |
| Manufacturing installed certificate    | Each Cisco Unified IP Phone contains a unique manufacturing installed certificate (MIC), which is used for device authentication. The MIC is a permanent unique proof of identity for the phone, and allows Cisco Unified Communications Manager to authenticate the phone.                                                                                                    |
| Secure Cisco Unified SRST reference    | After you configure a SRST reference for security and then reset the dependent devices in Cisco Unified Communications Manager Administration, the TFTP server adds the SRST certificate to the phone cnf.xml file and sends the file to the phone. A secure phone then uses a TLS connection to interact with the SRST-enabled router.                                                                                                    |
| Media encryption                       | Uses SRTP to ensure that the media streams between supported devices proves secure and that only the intended device receives and reads the data. Includes creating a media master key pair for the devices, delivering the keys to the devices, and securing the delivery of the keys while the keys are in transport.                                                                                                    |

Table 1-4 Description of Security Features (continued)

| Feature                                                        | Description                                                                                                    |  |
|----------------------------------------------------------------|----------------------------------------------------------------------------------------------------|--|
| Signaling encryption by using TLS                              | Ensures that all SCCP signaling messages that are sent between the device and the Cisco Unified Communications Manager server are encrypted.                                                                                                    |  |
| CAPF (Certificate Authority<br>Proxy Function)                 | Implements parts of the certificate generation procedure that are too processing-intensive for the phone, and it interacts with the phone for key generation and certificate installation. The CAPF can be configured to request certificates from customer-specified certificate authorities on behalf of the phone, or it can be configured to generate certificates locally. |  |
| Security profiles                                              | Defines whether the phone is non-secure, authenticated, or encrypted. See "Understanding Security Profiles" section on page 1-13 for more information.                                                                                                    |  |
| Encrypted configuration files                                  | Lets you ensure the privacy of phone configuration files.                                                                                                    |  |
| Optional disabling of the web server functionality for a phone | You can prevent access to a phone web page, which displays a variety of operational statistics for the phone.                                                                                                    |  |
| Phone hardening                                                | Additional security options, which you control from Cisco Unified Communications Manager Administration:                                                                                                    |  |
|                                                                | Disabling Gratuitous ARP (GARP)                                                                                                    |  |
|                                                                | Disabling access to the Setting menus                                                                                                    |  |
|                                                                | Disabling access to web pages for a phone                                                                                                    |  |
|                                                                | Note You can view current settings for the GARP Enabled, and Web Access options by looking at the phone's Device Information menu. For more information, see "Viewing Security Information" section on page 8-1.                                                                                                    |  |

### **Related Topics**

- Understanding Security Profiles, page 1-13
- Identifying Authenticated, Encrypted, and Protected Phone Calls, page 1-14
- Viewing Device Information, page 8-4
- Security Restrictions, page 1-15

# **Understanding Security Profiles**

A security profile defines whether the phone is non-secure, authenticated, encrypted, or protected. Every Cisco Unified IP Phone that is supported by Cisco Unified Communications Manager Administration has a security profile. For information about configuring the security profile and applying the profile to the phone, see *Cisco Unified Communications Manager Security Guide*.

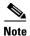

For Cisco Unified IP Phones using Cisco Unified CallManager 4.3 and later, security is configured on each phone. For more information about configuring security, see *Cisco Unified CallManager Security Guide* at http://www.cisco.com/en/US/products/sw/voicesw/ps556/prod\_maintenance\_guides\_list.html.

To view the security mode that is set for the phone, from the phone screen, choose **SETTINGS > Device Information > Security > Security Mode**. For more information, see "Viewing Security Information" section on page 8-1.

### **Related Topics**

- Identifying Authenticated, Encrypted, and Protected Phone Calls, page 1-14
- Viewing Device Information, page 8-4
- Security Restrictions, page 1-15

## **Identifying Authenticated, Encrypted, and Protected Phone Calls**

When security is implemented for a phone, you can identify authenticated or encrypted phone calls by icons on the screen on the phone. You can also determine if the connected phone is secure and protected if a security tone plays at the beginning of the call.

In an authenticated call, all devices participating in the establishment of the call authenticate using Cisco Unified Communications Manager. When an in-progress call is authenticated, the call progress icon to the right of the call duration timer in the phone screen changes to this icon:

In an encrypted call, all devices participating in the establishment of the call are authenticated by Cisco Unified Communications Manager. In addition, call signaling and media streams are encrypted. An encrypted call offers a high level of security, providing integrity and privacy to the call. When an in-progress call is being encrypted, the call progress icon to the right of the call duration timer in the phone screen changes to this icon:

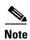

If the call is routed through non-IP call legs (for example, the PSTN) the call may be nonsecure even though it is encrypted within the IP network and has a lock icon associated with it.

In a protected call, a security tone plays at the beginning of a call to indicate that the other connected phone is also receiving and transmitting encrypted audio. If your call is connected to a non-protected phone, the security tone does not play.

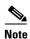

Protected calling is supported for connections between two phones only. Some features, such as conference calls, shared lines, Extension Mobility, and Join Across Lines, are not available when protected calling is configured. Protected calls are not authenticated.

## **Establishing and Identifying Protected Calls**

A protected call is established when your phone and the phone on the other end are configured for protected calling. The other phone can be in the same Cisco IP network or on a network outside the IP network. Protected calls can only be made between two phones. Conference calls and other multiple-line calls are not supported.

A protected call is established using this process:

- 1. A user initiates the call from a protected phone (protected security mode).
- 2. The phone displays the  $\bigcap$  icon (encrypted) on the phone screen. This icon indicates that the phone is configured for secure (encrypted) calls, but the icon does not mean that the other connected phone is also protected.

**3.** A security tone plays if the call is connected to another protected phone, indicating that both ends of the conversation are encrypted and protected. If the call is connected to a non-protected phone, then the secure tone does not play.

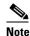

Protected calling is supported for conversations between two phones. Some features, such as conference calls, shared lines, Extension Mobility, and Join Across Lines, are not available when protected calling is configured.

### **Related Topics**

- Understanding Security Features for Cisco Unified IP Phones, page 1-10
- Understanding Security Profiles, page 1-13
- Security Restrictions, page 1-15

## **Security Restrictions**

When using a phone that is not configured for encryption, the user cannot barge into an encrypted call. When barge fails in this case, a reorder (fast busy) tone plays on the barge initiator phone.

If the phone is configured for encryption, the user can barge into an authenticated or non-secure call from the encrypted phone. After the barge occurs, Cisco Unified Communications Manager classifies the call as non-secure.

If the phone is configured for encryption, the user can barge into an encrypted call, and the phone indicates that the call is encrypted.

A user can barge into an authenticated call, even if the phone that is used to barge is non-secure. The authentication icon continues to display on the authenticated phones in the call, even if the initiator's phone does not support security.

# Overview of Configuring and Installing the Cisco Unified Wireless IP Phone 7925G, 7925G-EX, and 7926G

When deploying a new IP telephony system, system administrators and network administrators must complete several tasks to prepare the network for IP telephony service. For information and a checklist for setting up and configuring a complete Cisco IP telephony network, see the "System Configuration Overview" chapter in the *Cisco Unified Communications Manager System Guide*.

After you have set up the IP telephony system and configured system-wide features in Cisco Unified Communications Manager Administration, you can add IP phones to the system. To add wireless IP phones to the IP network, system administrators should conduct a site survey to determine strategic locations for access points (APs) to ensure good wireless voice coverage. For detailed information about a voice over WLAN deployment, see the *Cisco Enterprise Mobility 4.1 Design Guide*.

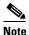

The Cisco Unified Wireless IP Phone 7926G must be running firmware version 1.4(1) or later.

The following topics provide an overview of procedures for adding Cisco Unified IP Phones to your network:

- Configuring the Cisco Unified Wireless IP Phone 7925G, 7925G-EX, and 7926G in Cisco Unified Communications Manager, page 1-16
- Installing the Cisco Unified Wireless IP Phone 7925G, 7925G-EX, and 7926G, page 1-16

# Configuring the Cisco Unified Wireless IP Phone 7925G, 7925G-EX, and 7926G in Cisco Unified Communications Manager

To add phones to the Cisco Unified Communications Manager Administration, you can use:

- Auto-registration
- Cisco Unified Communications Manager Administration
- Bulk Administration Tool (BAT)
- BAT and the Tool for Auto-Registered Phones Support (TAPS)

For more information about these choices, see "Methods for Adding Phones to Cisco Unified Communications Manager" section on page 3-2.

For general information about configuring phones in Cisco Unified Communications Manager, see the "Cisco Unified IP Phone" chapter in the Cisco Unified Communications Manager System Guide.

For a checklist of tasks for configuring the phone in Cisco Unified Communications Manager, see "Configuring the Cisco Unified Wireless IP Phone 7925G, 7925G-EX, and 7926G in Cisco Unified Communications Manager" section on page D-1.

### **Related Topics**

- Installing the Cisco Unified Wireless IP Phone 7925G, 7925G-EX, and 7926G, page 1-16
- Configuring Features, Templates, Services, and Users, page 7-1
- Configuring the Cisco Unified Wireless IP Phone 7925G, 7925G-EX, and 7926G in Cisco Unified Communications Manager, page D-1

## Installing the Cisco Unified Wireless IP Phone 7925G, 7925G-EX, and 7926G

After you have added the phones to the Cisco Unified Communications Manager Administration, you can complete the phone installation. You can install the phone or the user can install the phone. The Cisco Unified Wireless IP Phone 7925G, 7925G-EX, and 7926G Installation Guide, available online at <a href="http://www.cisco.com/en/US/docs/voice\_ip\_comm/cuipph/7925g/7\_0/english/install/guide/7925ig.pdf">http://www.cisco.com/en/US/docs/voice\_ip\_comm/cuipph/7925g/7\_0/english/install/guide/7925ig.pdf</a>. <a href="http://www.cisco.com/en/us/docs/voice\_ip\_comm/cuipph/7925g/7\_0/english/install/guide/7925ig.pdf">http://www.cisco.com/en/us/docs/voice\_ip\_comm/cuipph/7925g/7\_0/english/install/guide/7925ig.pdf</a>. <a href="http://www.cisco.com/en/us/docs/voice\_ip\_comm/cuipph/7925g/7\_0/english/install/guide/7925ig.pdf">http://www.cisco.com/en/us/docs/voice\_ip\_comm/cuipph/7925g/7\_0/english/install/guide/7925ig.pdf</a>. <a href="http://www.cisco.com/en/us/docs/voice\_ip\_comm/cuipph/7925g/7\_0/english/install/guide/7925ig.pdf">http://www.cisco.com/en/us/docs/voice\_ip\_comm/cuipph/7925g/7\_0/english/install/guide/7925ig.pdf</a>.

Prior to using the phone to connect to the wireless LAN, you need to configure a network profile for the phone. You can use the phone web pages to set up the network profile and other phone settings, or you can configure the network profile using the menus on the phone.

If you use auto-registration that is part of Cisco Unified Communications Manager Administration, you need to update the specific configuration information for the phone such as associating the phone with a user, changing the softkey template, or directory number (DN).

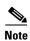

Before you install a phone, even if it is new, upgrade the phone to the current firmware image. For information about upgrading, see the Readme file for your phone which is located at: http://www.cisco.com/cgi-bin/tablebuild.pl/ip-7900ser-crypto.

For a checklist of tasks for installing the phone, see "Installing the Cisco Unified Wireless IP Phone 7925G, 7925G-EX, and 7926G" section on page D-4.

### **Related Topics**

- Understanding the Cisco Unified Wireless IP Phone 7925G and 7926G, page 1-1
- Overview of Configuring and Installing the Cisco Unified Wireless IP Phone 7925G, 7925G-EX, and 7926G, page 1-15
- Installing the Cisco Unified Wireless IP Phone 7925G, 7925G-EX, and 7926G, page D-4
- Troubleshooting the Cisco Unified Wireless IP Phone 7925G, 7925G-EX, and 7926G, page 10-1

Overview of Configuring and Installing the Cisco Unified Wireless IP Phone 7925G, 7925G-EX, and 7926G